**Identificação de Cenários de Intrusão pela Classificação, Caracterização e Análise de Eventos gerados por Firewalls**

> **Fábio Elias Locatelli 1 Fabiane Dillenburg1 Cristina Melchiors2 Luciano Paschoal Gaspary2**

1Universidade do Vale do Rio dos Sinos (UNISINOS) 2Universidade Federal do Rio Grande do Sul (UFRGS)

> **paschoal@inf.ufrgs.br http://www.inf.ufrgs.br/~paschoal**

7a. Reunião do Grupo de Trabalho em Segurança de Redes (GTS-7) 27 de junho de 2006 – Porto Alegre

# **Roteiro**

- Introdução
- $\mathcal{L}_{\mathcal{A}}$ Abordagem para classificação, caracterização e análise de eventos
- Identificação automática de cenários suspeitos
- $\mathcal{C}^{\mathcal{A}}$ A ferramenta SEFLA
- $\mathbb{R}^n$ Estudo de caso
- $\mathcal{L}_{\mathcal{A}}$ Conclusões e trabalhos futuros

# **Introdução**

- Uma das alternativas mais utilizadas pelas empresas como medida de proteção contra ataques é <sup>o</sup>*firewall*
- F ■ Os *firewalls* armazenam – para cada acesso bem sucedido ou tentativa frustrada − registros em arquivos de *log*
- Do ponto de vista da gerência de segurança este *log* <sup>é</sup> rico em informações, pois permite:
	- $\bullet$ mensurar e identificar os acessos à rede privada e à externa
	- $\bullet$ acompanhar historicamente o crescimento do volume de acessos
	- $\bullet$ depurar problemas de configuração de regras de filtragem
	- $\bullet$  reconhecer seqüências de eventos que indiquem estratégias usadas por invasores para tentar acessar estações e serviços

## **Introdução**

- Controle manual dos arquivos de *log* é inviável
	- $\bullet$ *Log* diário gerado pode ser maior que 1 GB
- Existem algumas ferramentas para a análise de *logs*
	- $\bullet$ Não oferecem visão histórica de ocorrência dos eventos
	- $\bullet$ Não dispõem de mecanismos para a visualização facilitada de eventos
	- $\bullet$ Não são capazes de identificar atividades suspeitas automaticamente
- F Apresentamos uma abordagem, acompanhada de uma ferramenta, para classificação, caracterização e análise de eventos gerados por *firewalls*
- $\mathcal{L}_{\mathcal{A}}$  Validamos a abordagem e a ferramenta usando *logs* reais gerados ao longo de uma semana pelo *firewall* da universidade

01/03 09:45:20.125 121 Statistics: duration=25.00 sent=25010 rcvd=300src=66.66.77.80/1285 dst=10.200.160.161/21 proto=ftp 01/03 09:30:49.625 121 Statistics: duration=56.88 sent=16721 rcvd=277 src=66.66.77.77/1278 dst=10.200.160.161/21 proto=ftp 01/03 06:12:08.963 201 1080/tcp: Access denied for 66.66.77.77 to 10.200.160.2 01/03 06:01:07.074 201 1080/tcp: Access denied for 66.66.77.77 to 10.200.160.161 01/03 05:15:55.210 347 Port Scan detected (66.66.77.90  $\rightarrow$  10.200.160.5 Port 1368  $\rightarrow$  80) 01/03 05:15:55.198 347 Port Scan detected (66.66.77.90  $\rightarrow$  10.200.160.4 Port 1354  $\rightarrow$  80) 01/03 05:15:55.187 347 Port Scan detected (66.66.77.90  $\rightarrow$  10.200.160.3 Port 1352  $\rightarrow$  80) 01/03 05:16:55.168 347 Port Scan detected (66.66.77.90  $\rightarrow$  10.200.160.2 Port 1340  $\rightarrow$  80) 01/03 05:16:55.121 347 Port Scan detected (66.66.77.90  $\rightarrow$  10.200.160.1 Port 1316  $\rightarrow$  80) 01/03 05:15:39.821 347 Port Scan detected (66.66.77.77→10.200.160.161 Port 3530→81) 01/03 05:15:39.779 347 Port Scan detected (66.66.77.77→10.200.160.161 Port 3528→80) 01/03 05:15:39.751 347 Port Scan detected (66.66.77.77→10.200.160.161 Port 3526→79)

01/03 09:45:20.125 **121** Statistics: duration=25.00 **sent=25010 rcvd=300** src=66.66.77.80/1285 dst=10.200.160.161/21 **proto=ftp** 01/03 09:30:49.625 **121** Statistics: duration=56.88 **sent=16721 rcvd=277** src=66.66.77.77/1278 dst=10.200.160.161/21 **proto=ftp** 01/03 06:12:08.963 201 1080/tcp: Access denied for 66.66.77.77 to 10.200.160.2 01/03 06:01:07.074 201 1080/tcp: Access denied for 66.66.77.77 to 10.200.160.161 01/03 05:15:55.210 347 Port Scan detected (66.66.77.90  $\rightarrow$  10.200.160.5 Port 1368  $\rightarrow$  80) 01/03 05:15:55.198 347 Port Scan detected (66.66.77.90  $\rightarrow$  10.200.160.4 Port 1354  $\rightarrow$  80) 01/03 05:15:55.187 347 Port Scan detected (66.66.77.90  $\rightarrow$  10.200.160.3 Port 1352  $\rightarrow$  80) 01/03 05:16:55.168 347 Port Scan detected (66.66.77.90  $\rightarrow$  10.200.160.2 Port 1340  $\rightarrow$  80) 01/03 05:16:55.121 347 Port Scan detected (66.66.77.90  $\rightarrow$  10.200.160.1 Port 1316  $\rightarrow$  80) 01/03 05:15:39.821 347 Port Scan detected (66.66.77.77→10.200.160.161 Port 3530→81) 01/03 05:15:39.779 347 Port Scan detected (66.66.77.77→10.200.160.161 Port 3528→80) 01/03 05:15:39.751 347 Port Scan detected (66.66.77.77→10.200.160.161 Port 3526→79)

01/03 09:45:20.125 121 Statistics: duration=25.00 sent=25010 rcvd=300src=66.66.77.80/1285 dst=10.200.160.161/21 proto=ftp 01/03 09:30:49.625 121 Statistics: duration=56.88 sent=16721 rcvd=277 src=66.66.77.77/1278 dst=10.200.160.161/21 proto=ftp 01/03 06:12:08.963 201 1080/tcp: Access denied for 66.66.77.77 to 10.200.160.2 01/03 06:01:07.074 201 1080/tcp: Access denied for 66.66.77.77 to 10.200.160.161 01/03 05:15:55.210 **347** Port Scan detected (**66.66.77.90** <sup>→</sup> 10.200.160.5 Port 1368 → 80) 01/03 05:15:55.198 **347** Port Scan detected (**66.66.77.90** <sup>→</sup> 10.200.160.4 Port 1354 → 80) 01/03 05:15:55.187 **347** Port Scan detected (**66.66.77.90** <sup>→</sup> 10.200.160.3 Port 1352 → 80) 01/03 05:16:55.168 **347** Port Scan detected (**66.66.77.90** <sup>→</sup> 10.200.160.2 Port 1340 → 80) 01/03 05:16:55.121 **347** Port Scan detected (**66.66.77.90** <sup>→</sup> 10.200.160.1 Port 1316 → 80) 01/03 05:15:39.821 **347** Port Scan detected (**66.66.77.77**→10.200.160.161 Port 3530 <sup>→</sup>81) 01/03 05:15:39.779 **347** Port Scan detected (**66.66.77.77**→10.200.160.161 Port 3528 <sup>→</sup>80) 01/03 05:15:39.751 **347** Port Scan detected (**66.66.77.77**→10.200.160.161 Port 3526 →79)

01/03 09:45:20.125 121 Statistics: duration=25.00 sent=25010 rcvd=300src=66.66.77.80/1285 dst=10.200.160.161/21 proto=ftp 01/03 09:30:49.625 **121** Statistics: duration=56.88 **sent=16721** rcvd=277 src=**66.66.77.77**/1278 dst=**10.200.160.161**/21 **proto=ftp** 01/03 06:12:08.963 201 1080/tcp: Access denied for 66.66.77.77 to 10.200.160.2 01/03 06:01:07.074 **201** 1080/tcp: Access denied for **66.66.77.77** to **10.200.160.161** 01/03 05:15:55.210 347 Port Scan detected (66.66.77.90  $\rightarrow$  10.200.160.5 Port 1368  $\rightarrow$  80) 01/03 05:15:55.198 347 Port Scan detected (66.66.77.90  $\rightarrow$  10.200.160.4 Port 1354  $\rightarrow$  80) 01/03 05:15:55.187 347 Port Scan detected (66.66.77.90  $\rightarrow$  10.200.160.3 Port 1352  $\rightarrow$  80) 01/03 05:16:55.168 347 Port Scan detected (66.66.77.90  $\rightarrow$  10.200.160.2 Port 1340  $\rightarrow$  80) 01/03 05:16:55.121 347 Port Scan detected (66.66.77.90  $\rightarrow$  10.200.160.1 Port 1316  $\rightarrow$  80) 01/03 05:15:39.821 **347** Port Scan detected (**66.66.77.77**→**10.200.160.161** Port 3530 <sup>→</sup>81) 01/03 05:15:39.779 **347** Port Scan detected (**66.66.77.77**→**10.200.160.161** Port 3528 <sup>→</sup>80) 01/03 05:15:39.751 **347** Port Scan detected (**66.66.77.77**→**10.200.160.161** Port 3526 →79)

## **Identificação automática de cenários suspeitos**

- Propomos a utilização do paradigma *Raciocínio Baseado em Casos*  (RBC) para identificar cenários de intrusão de forma automática
- F RBC utiliza o conhecimento de experiências anteriores para propor soluções em novas situações
	- $\bullet$ As experiências passadas são armazenadas como casos
	- $\bullet$  Para a resolução de uma nova situação, esta é comparada aos casos armazenados e os casos mais similares são utilizados para propor soluções ao problema corrente

#### **Caso A**

#### **Parte Administrativa**

**Id:** Acesso\_bem\_Sucedido\_Após\_Varredura

**Desc\_Obs:** Acessos a rede interna por um endereço IP...

**Parte Classificatória**

**Classificador:** MESMO\_IP\_ORIGEM

**Parte Descritiva**

**Sintoma S<sub>1</sub>:** 

**Relevância:** 1

**Similaridade\_Min\_Necess:** PARCIAL\_0.5

**Num\_Min\_Eventos:** 5

**Atributos\_Evento:**

**Tipo\_Evento:** PORT\_SCANNING

**Sintoma S<sub>2</sub>:** 

**Relevância:** 1

**Similaridade\_Min\_Necess:** TOTAL

**Num\_Min\_Eventos:** 1

**Atributos\_Evento:**

**Tipo\_Evento:** STATISTIC

#### **Caso A**

#### **Parte Administrativa**

**Id:** Acesso\_bem\_Sucedido\_Após\_Varredura

**Desc\_Obs:** Acessos a rede interna por um endereço IP...

**Parte Classificatória**

**Classificador:** MESMO\_IP\_ORIGEM

**Parte Descritiva**

**Sintoma S<sub>1</sub>:** 

**Relevância:** 1

**Similaridade\_Min\_Necess:** PARCIAL\_0.5

**Num\_Min\_Eventos:** 5

**Atributos\_Evento:**

**Tipo\_Evento:** PORT\_SCANNING

**Sintoma S<sub>2</sub>:** 

**Relevância:** 1

**Similaridade\_Min\_Necess:** TOTAL

**Num\_Min\_Eventos:** 1

**Atributos\_Evento:**

**Tipo\_Evento:** STATISTIC

01/03 05:15:39.842 347 Port Scan detected (66.66.77.77 -> 10.200.160.161: Port 3532->82) 01/03 09:30:49.625 121 Statistics: duration=56.88 sent=16721 rcvd=277src=66.66.77.77/1278 dst=10.200.160.161/21 proto=ftp 01/03 06:12:08.963 201 1080/tcp: Access denied for 66.66.77.77 to 10.200.160.2 01/03 06:01:07.074 201 1080/tcp: Access denied for 66.66.77.77 to 10.200.160.161 01/03 05:15:55.210 347 Port Scan detected (66.66.77.90  $\rightarrow$  10.200.160.5 Port 1368  $\rightarrow$  80) 01/03 05:15:55.198 347 Port Scan detected (66.66.77.90  $\rightarrow$  10.200.160.4 Port 1354  $\rightarrow$  80) 01/03 05:15:55.187 347 Port Scan detected (66.66.77.90  $\rightarrow$  10.200.160.3 Port 1352  $\rightarrow$  80) 01/03 05:16:55.168 347 Port Scan detected (66.66.77.90  $\rightarrow$  10.200.160.2 Port 1340  $\rightarrow$  80) 01/03 05:16:55.121 347 Port Scan detected (66.66.77.90  $\rightarrow$  10.200.160.1 Port 1316  $\rightarrow$  80) 01/03 05:15:39.821 347 Port Scan detected (66.66.77.77→10.200.160.161 Port 3530→81) 01/03 05:15:39.779 347 Port Scan detected (66.66.77.77→10.200.160.161 Port 3528→80) 01/03 05:15:39.751 347 Port Scan detected (66.66.77.77→10.200.160.161 Port 3526→79)

#### **Caso A**

#### **Parte Administrativa**

**Id:** Acesso\_bem\_Sucedido\_Após\_Varredura

**Desc\_Obs:** Acessos a rede interna por um endereço IP...

**Parte Classificatória**

**Classificador:** MESMO\_IP\_ORIGEM

**Parte Descritiva**

■Sintoma S<sub>1</sub>: **Relevância:** 1

**Similaridade\_Min\_Necess:** PARCIAL\_0.5

**Num\_Min\_Eventos:** 5

**Atributos\_Evento:**

**Tipo\_Evento:** PORT\_SCANNING

**Sintoma S<sub>2</sub>:** 

**Relevância:** 1

**Similaridade\_Min\_Necess:** TOTAL

**Num\_Min\_Eventos:** 1

**Atributos\_Evento:**

**Tipo\_Evento:** STATISTIC

## **A ferramenta SEFLA**

 $\overline{\phantom{a}}$ Symantec Enterprise Firewall Log Analysis

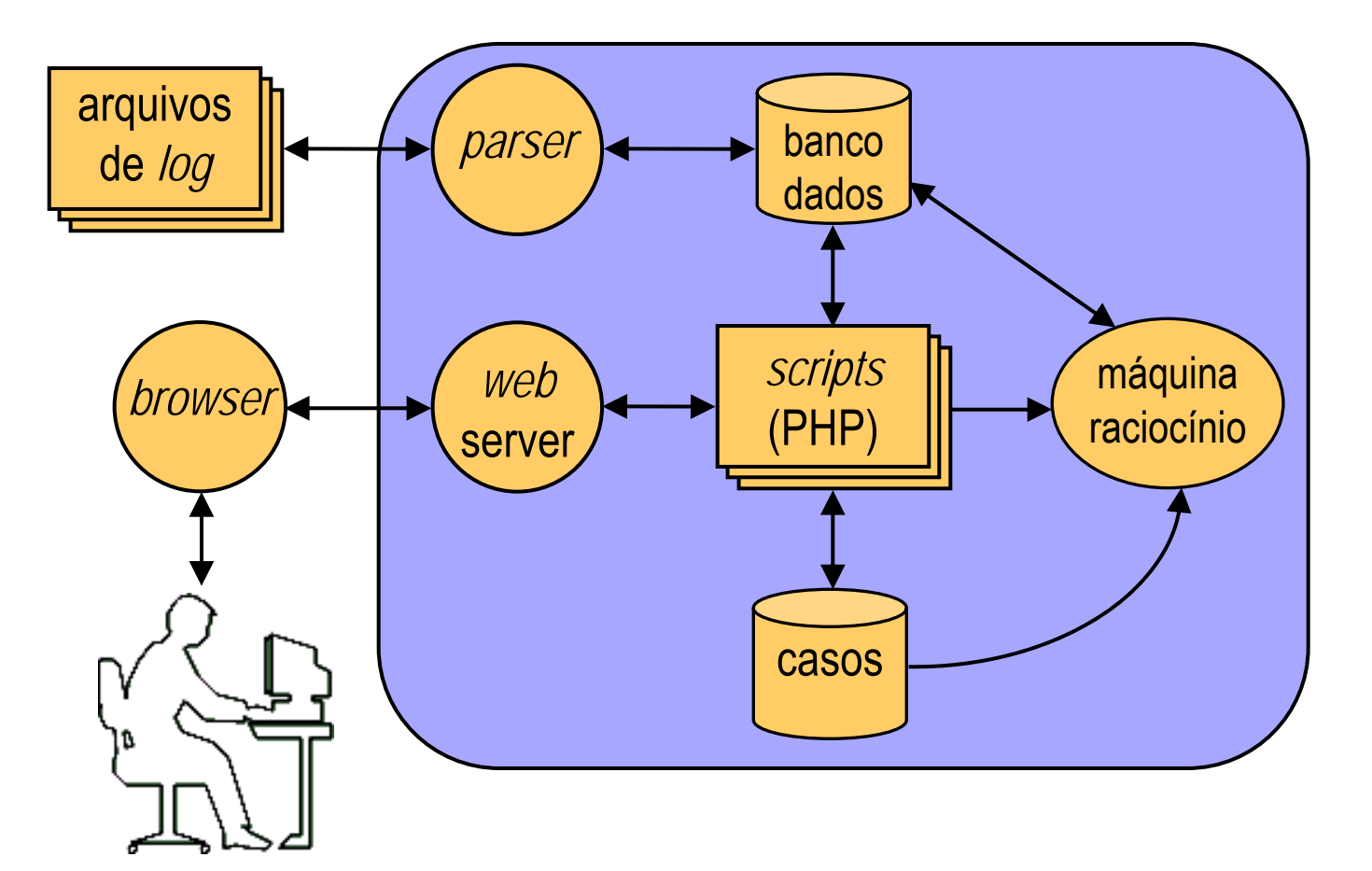

#### SEFLA SYMANTEC WALL LOG ANALISYS **TOOL CONFIGURATION LOG ANALISYS INFORMATION EVENT CORRELATION HOME MENU** Source Host View From 28-09-2003 Statistic Events **SUMMARY EVENT ANALYSIS Statistic Bytes Bytes Bytes** Host **Hits** Duration **LAST LOG** Sent Received Total Summary 10 10 200 89 00:47:58 4.98 GB 13.05 MB 5.00 GB 817 Per-Protocol 21:27:50 10.86 KB 2.59 GB 2.59 GB 10 10 200 61 19 Per-Source-Host 10.16.161.251 15:55:07 55.48 KB 1.50 GB 1.50 GB 78 Per-Destination-Host 34248 235:15:03 315.53 MB 5.56 MB 321.09 MB 10.10.100.4 Search Per-Protocol-Detail-By-Host 14358 343:22:35 87.06 MB 6.72 MB 93.78 MB 10.10.200.11 **HISTORICAL** 14499 334:36:21 68.72 MB 10.85 MB 79.57 MB 10.10.200.6 Summary 10.10.200.5 21949 02:42:14 11.47 MB 55.99 MB 67.46 MB Per-Protocol Per-Source-Host 10.10.200.90 01:09:26 5.02 MB 55.22 MB 60.23 MB 28 Per-Destination-Host 00:13:42 8.20 KB 10.21.215.2 77 58 81 MB 58 81 MB Search Per-Protocol-216.39.48.16 00:33:42 169.75 KB 41.54 MB 41.71 MB 975 Detail-By-Host 10779 220:22:22 5.46 MB 26.34 MB 31.80 MB **Acess Denied** 10.10.200.3 **Connection Fail** 200.188.175.242 624 02:05:01 1.42 MB 29.72 MB 31.14 MB **Packet Not Enabled** 200 227 120 104 133 02:00:07 59.24 KB 23.87 MB 23.93 MB **Port Not Allowed** 10 13 132 85 1449 02:41:34 730.90 KB 22.93 MB 23.65 MB **Port Scanning** 1102 00:10:33 211.79 KB 21.13 MB 21.34 MB 66.77.73.178

## **A ferramenta SEFLA**

#### **A ferramenta SEFLA**

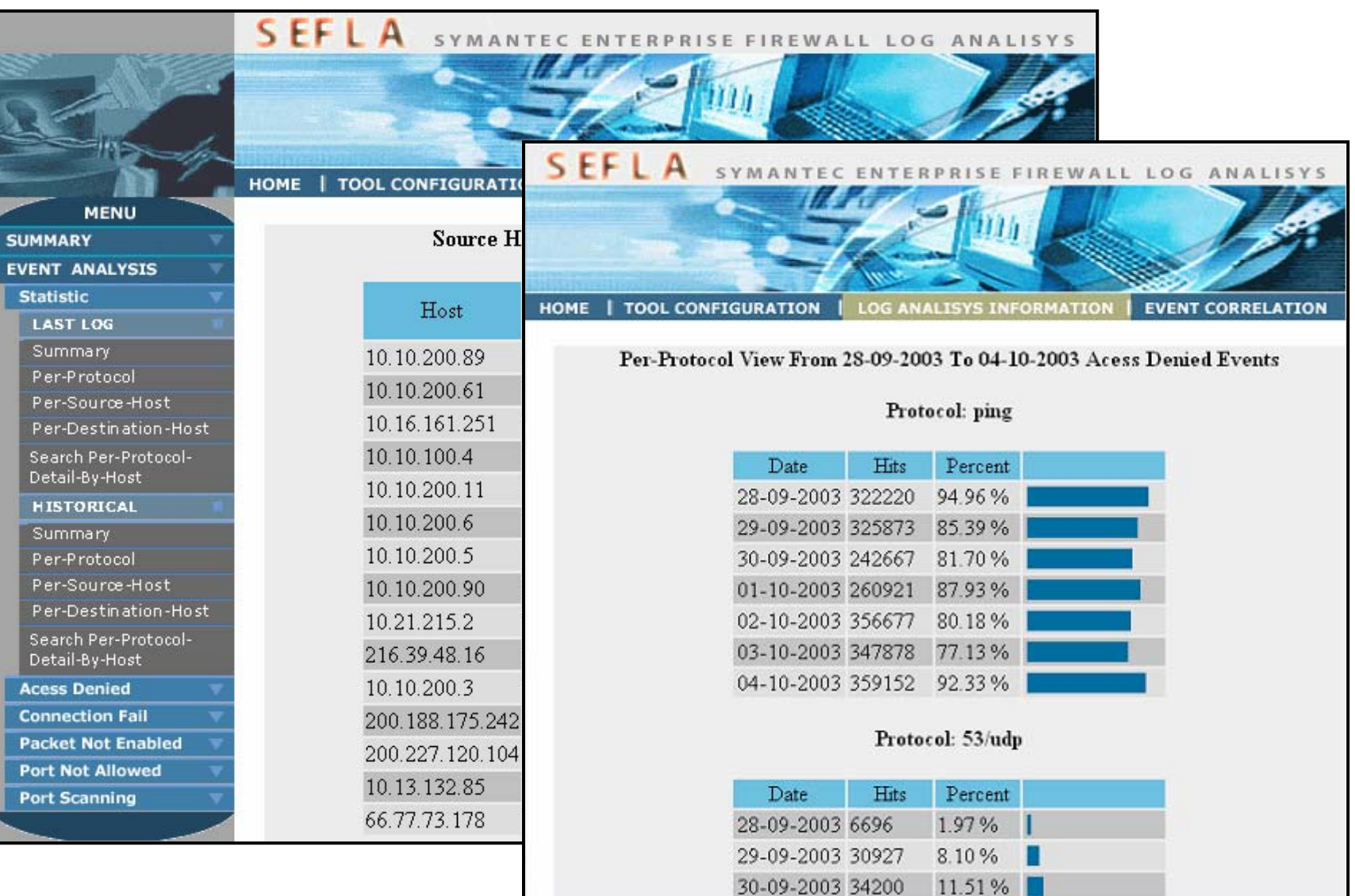

### **A ferramenta SEFLA**

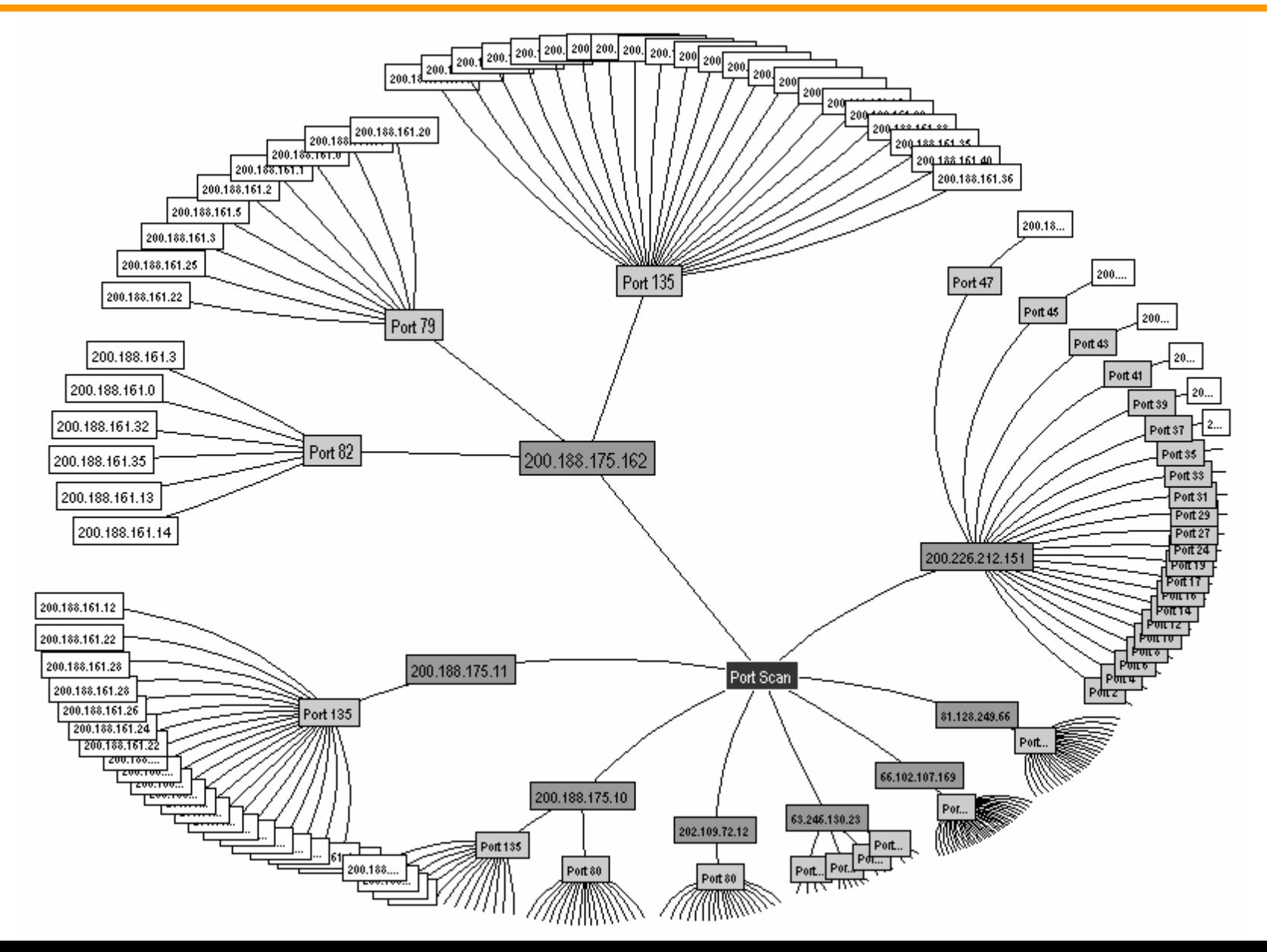

- $\mathcal{L}_{\mathcal{A}}$ Foi utilizada a rede acadêmica da Unisinos <sup>≈</sup> 4.100 computadores
- $\mathcal{C}_{\mathcal{A}}$ Firewall se encontra na borda dessa rede
- Foram coletados arquivos de log durante o período de uma semana

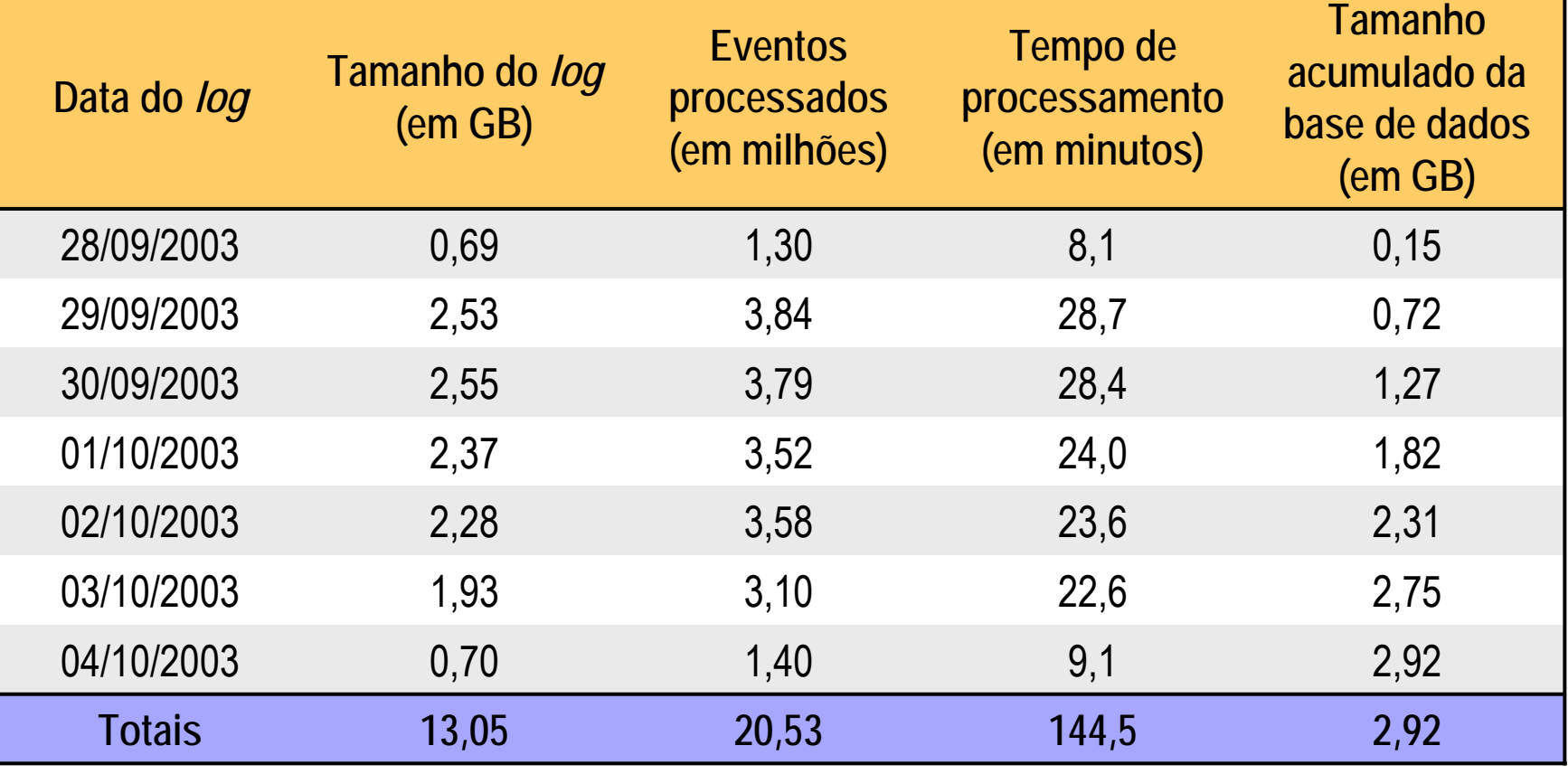

# UNISINOS

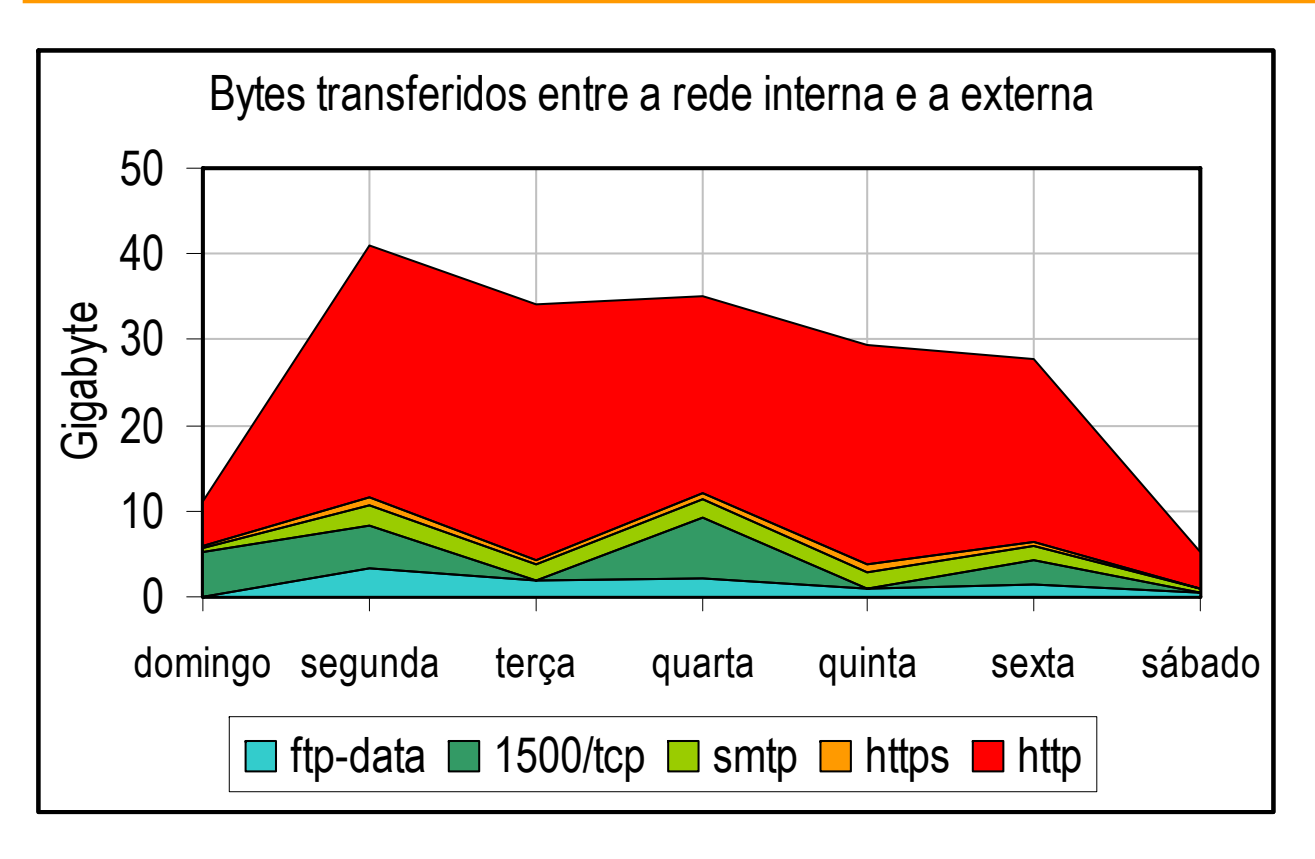

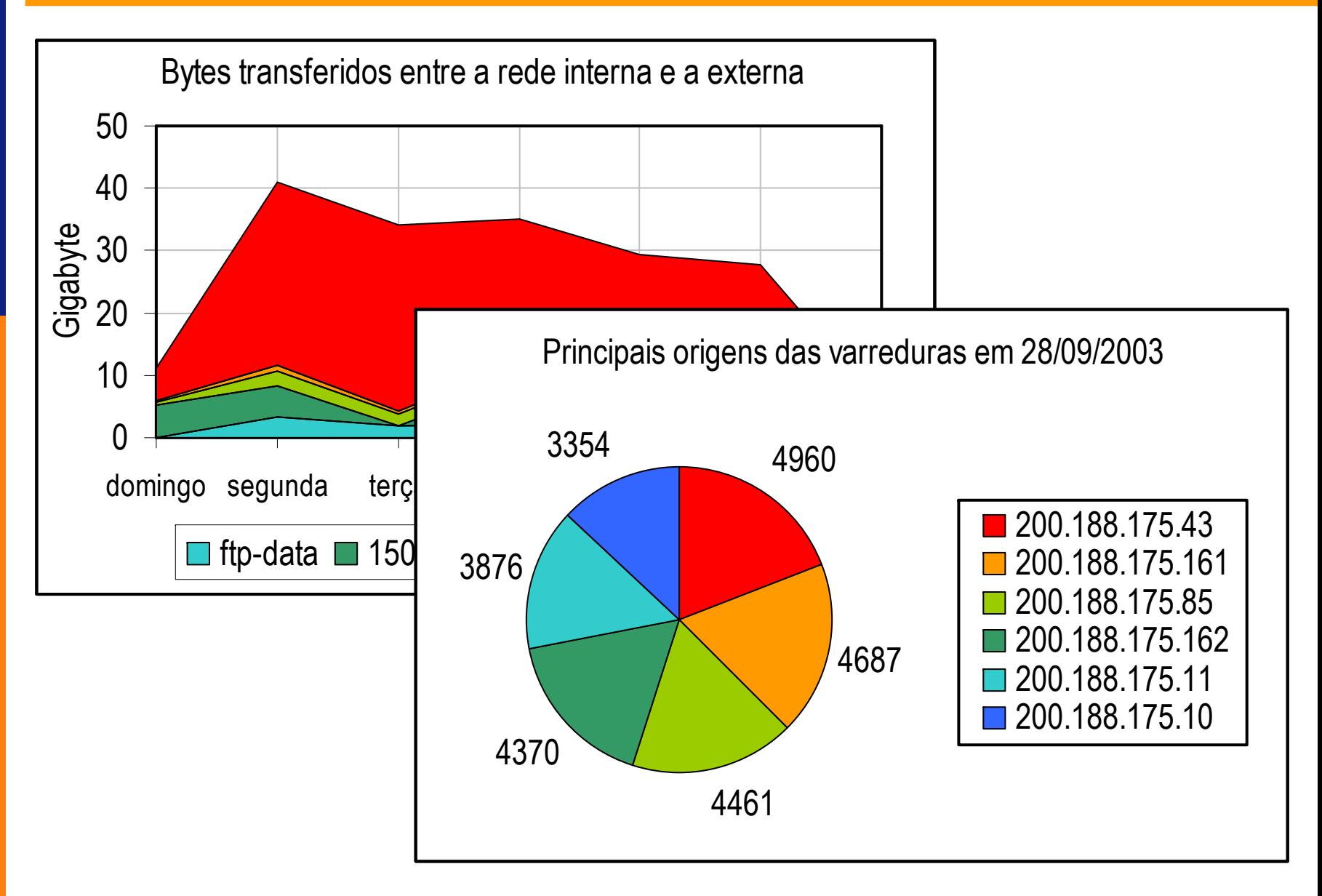

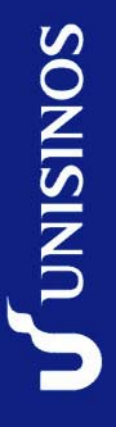

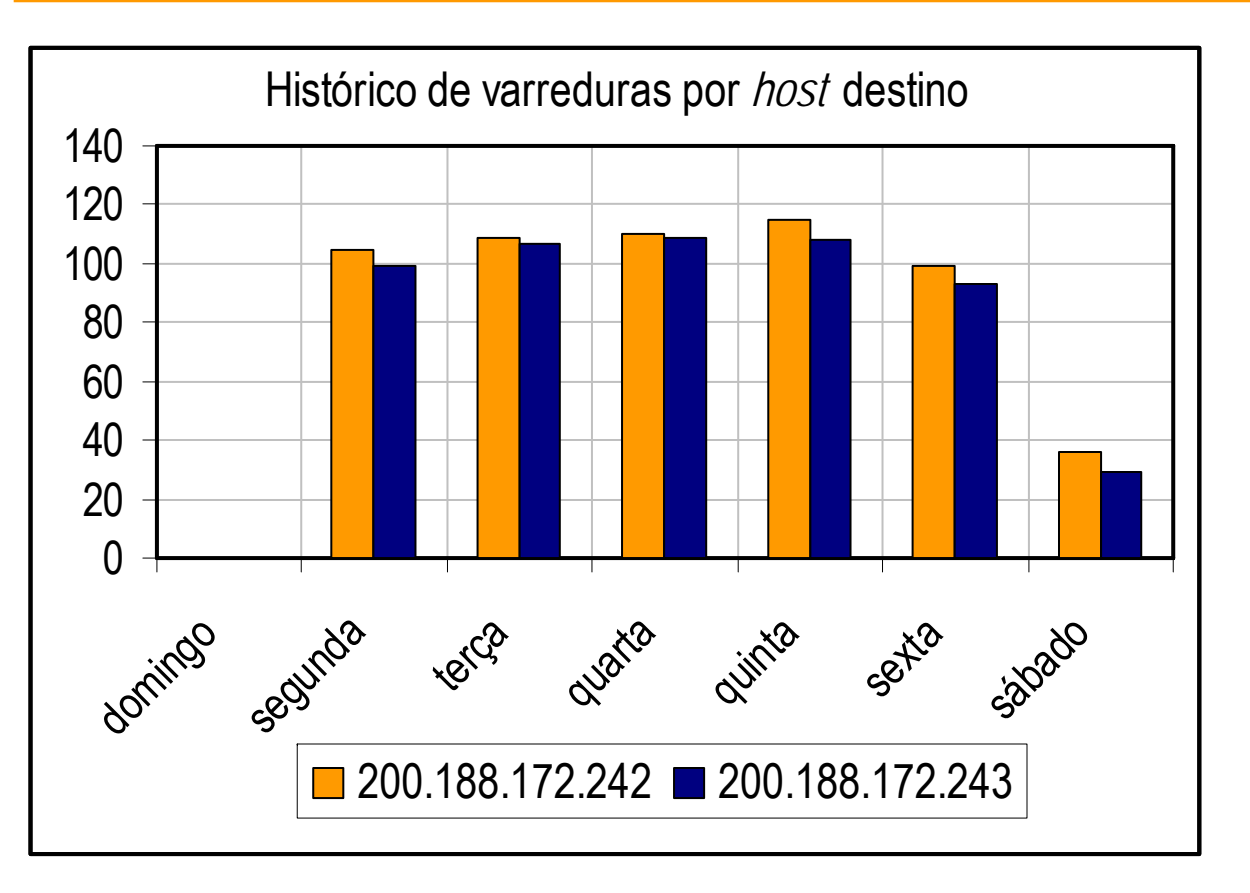

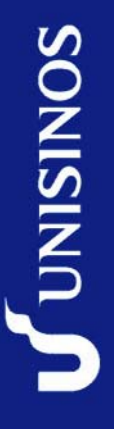

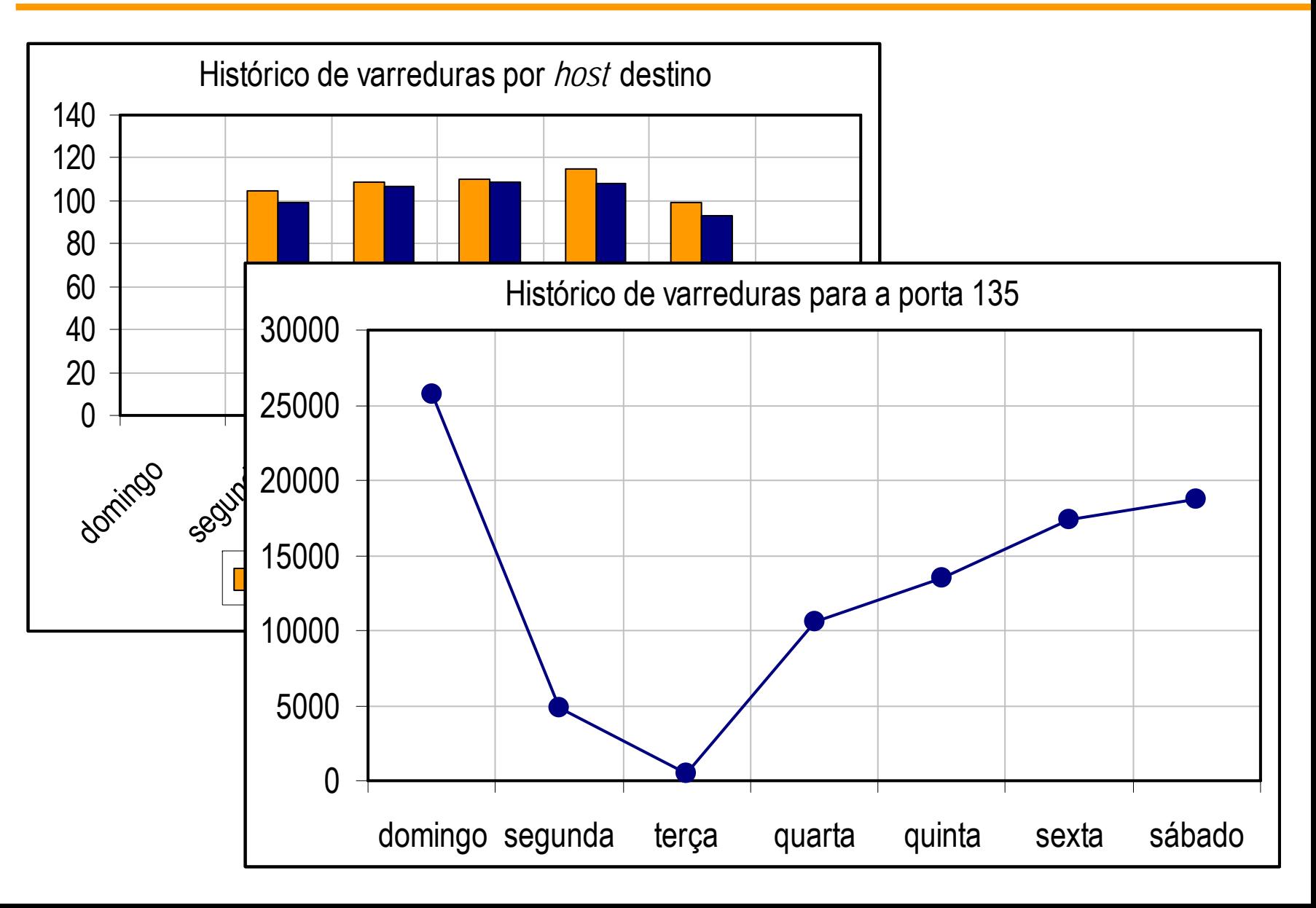

## **Conclusões e trabalhos futuros**

- Apresentamos uma abordagem, acompanhada de uma ferramenta, para classificação, caracterização e análise de eventos gerados por *firewalls*
	- $\bullet$  Nossa abordagem não substitui outros sistemas, como os de detecção de intrusão
- F A organização da abordagem em duas partes permite manipular tanto informações quantitativas, quanto qualitativas
- $\mathcal{L}_{\mathcal{A}}$  O mecanismo de visualização incorporado à ferramenta é outro ponto positivo a ser destacado

#### Algumas dificuldades encontradas:

- $\bullet$  O grande número de eventos processados e armazenados requer um tratamento especial de questões relacionadas a desempenho
- $\bullet$  A máquina de raciocínio precisa ser ajustada de modo a otimizar as consultas à base de dados
- F Avaliação da máquina de raciocínio precisa ser realizada

**Identificação de Cenários de Intrusão pela Classificação, Caracterização e Análise de Eventos gerados por Firewalls**

> **Fábio Elias Locatelli 1 Fabiane Dillenburg1 Cristina Melchiors2 Luciano Paschoal Gaspary2**

1Universidade do Vale do Rio dos Sinos (UNISINOS) 2Universidade Federal do Rio Grande do Sul (UFRGS)

> **paschoal@inf.ufrgs.br http://www.inf.ufrgs.br/~paschoal**

7a. Reunião do Grupo de Trabalho em Segurança de Redes (GTS-7) 27 de junho de 2006 – Porto Alegre